# **Digital Stepper Driver R57-IO**<br>User Manual

**User Manual**

**Shenzhen Rtelligent Mechanical Electrical Technology Co.,ltd**

### **Contents**

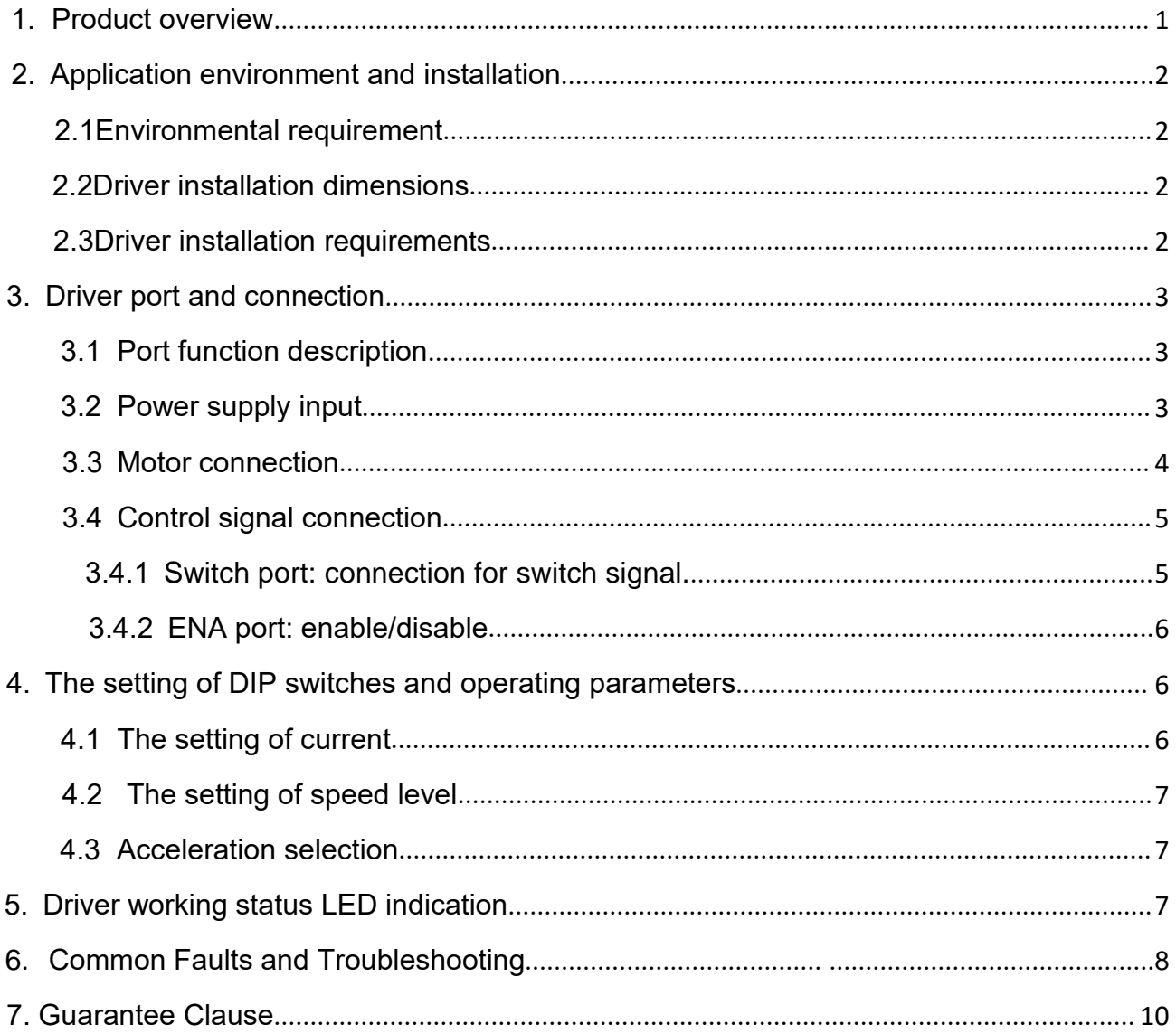

# **R57-IO User Manual -1-<br>1. Product overview**

**1. Product overview<br>
Thank you for choosing Rtelligent R series digital step driver.<br>
R series stepper driver, which surpasses the performance of common ana<br>
comprehensively based on the new 32-bit DSP platform developed 1. Product overview**<br>Thank you for choosing Rtelligent R series digital step driver.<br>R series stepper driver, which surpasses the performance of common analog stepper driver<br>comprehensively based on the new 32-bit DSP pla **The Product overview**<br>
Thank you for choosing Rtelligent R series digital step driver.<br>
R series stepper driver, which surpasses the performance of common analog stepper driver<br>
comprehensively based on the new 32-bit DSP Thank you for choosing Rtelligent R series digital step driver.<br>
R series stepper driver, which surpasses the performance of common analog stepper driver<br>
comprehensively based on the new 32-bit DSP platform developed by T R series stepper driver, which surpasses the performance of common analog stepper driver<br>comprehensively based on the new 32-bit DSP platform developed by Tl, and adopting the micro-<br>stepping technology and PID current con comprehensively based on the new 32-bit DSP platform developed by Tl, and adopting the micro-<br>stepping technology and PID current control algorithm design. The R series stepper drivers have<br>features of low noise, low vibra R57-IO User Manual -1-<br> **1. Product overview**<br>
Thank you for choosing Rtelligent R series digital step driver.<br>
R series stepper driver, which surpasses the performance of common analog stepper driver<br>
comprehensively base R series stepper driver, which surpasses the performance of common analog stepper driver comprehensively based on the new 32-bit DSP platform developed by TI, and adopting the microstepping technology and PID current control algorithm design. The R series stepper drivers have the features of low noise, low vibration, low heating and high-speed high torque output, it is suitable for most stepper motors by integrated with the micro-stepping technology.

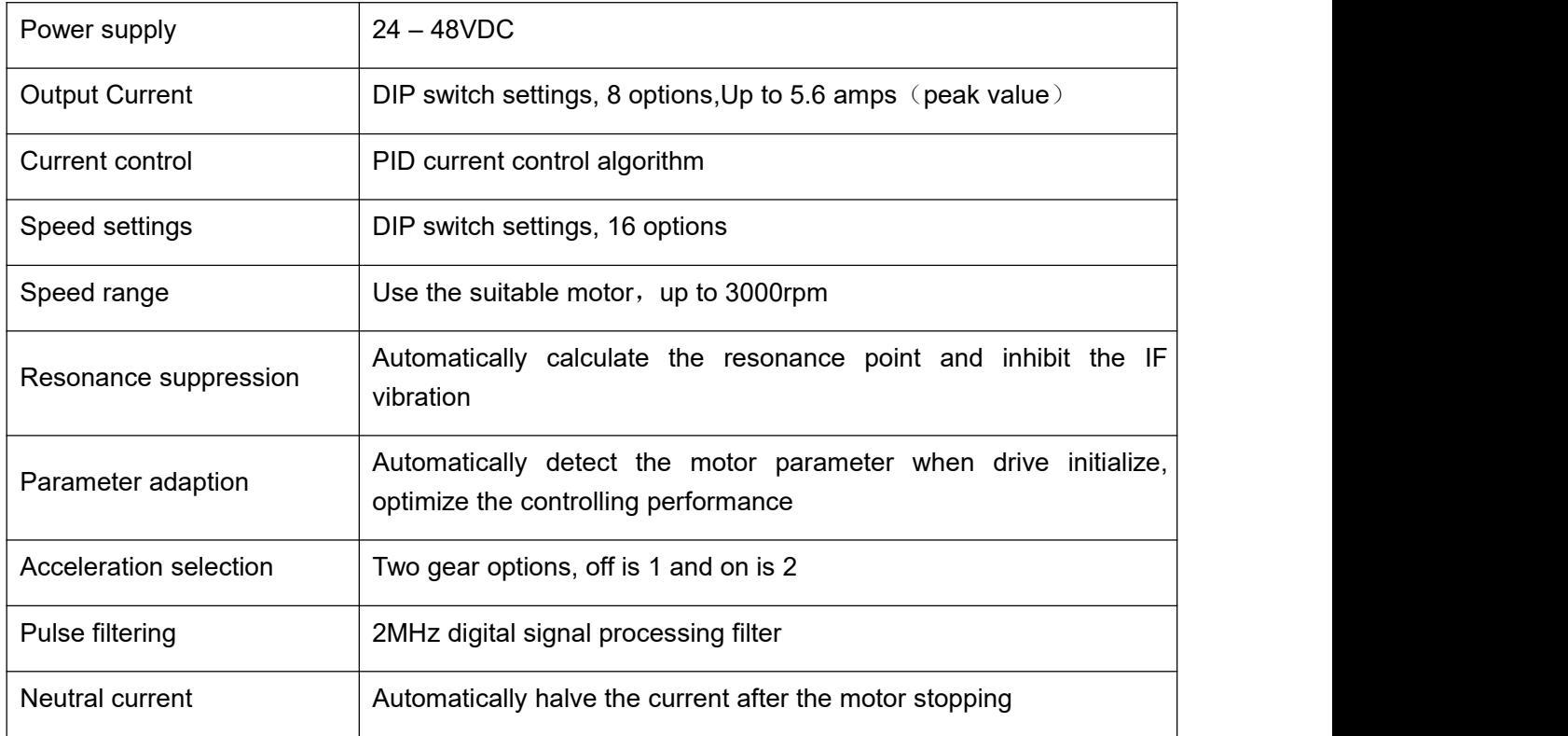

We hope that our products with excellent performance can help you to complete the sports control program successfully.

Please read this technical manual before using the products.

# <span id="page-3-1"></span><span id="page-3-0"></span>**R57-IO User Manual -2-**<br>2. Application environment

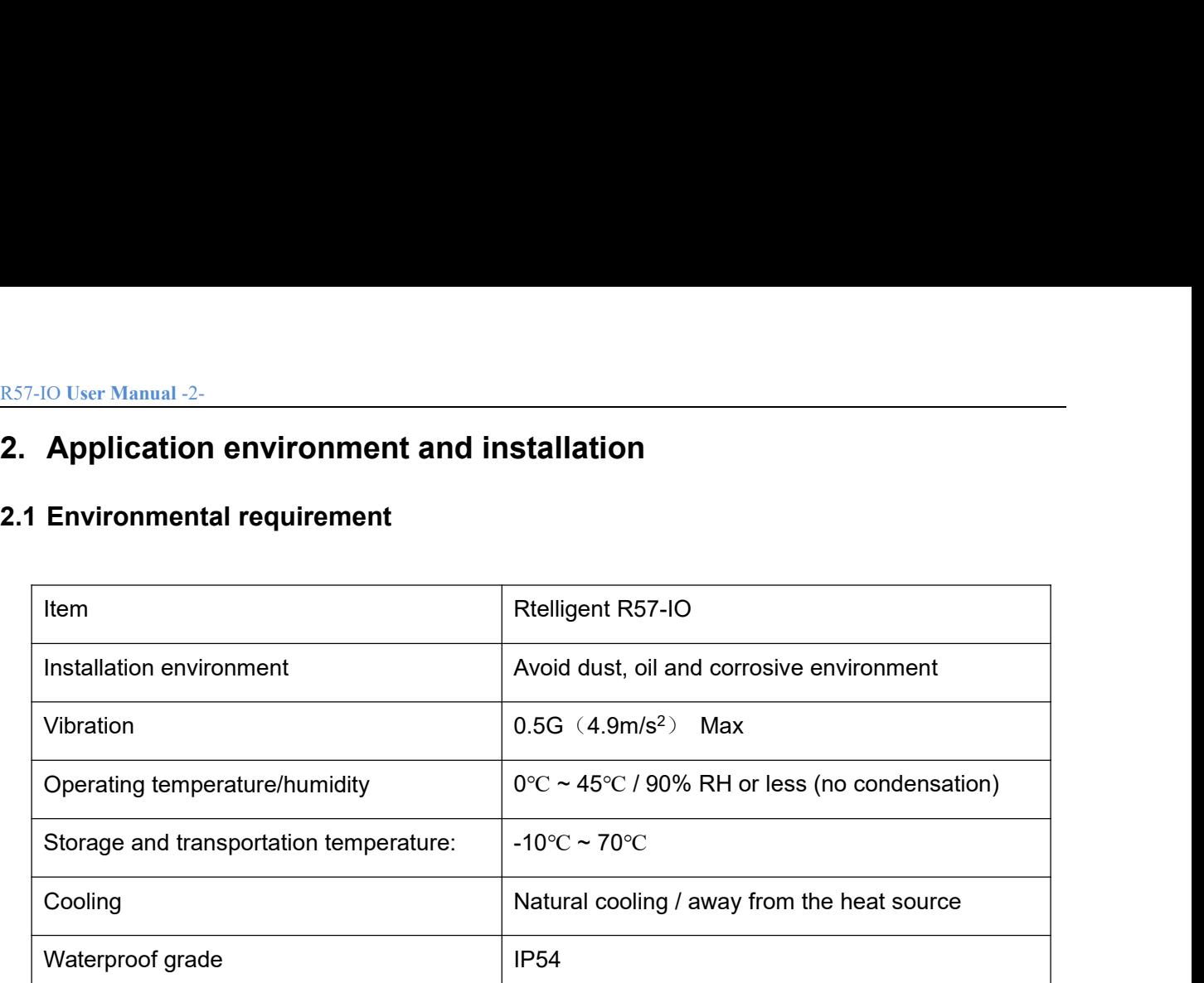

### <span id="page-3-2"></span>**2.2 Drive installation dimensions**

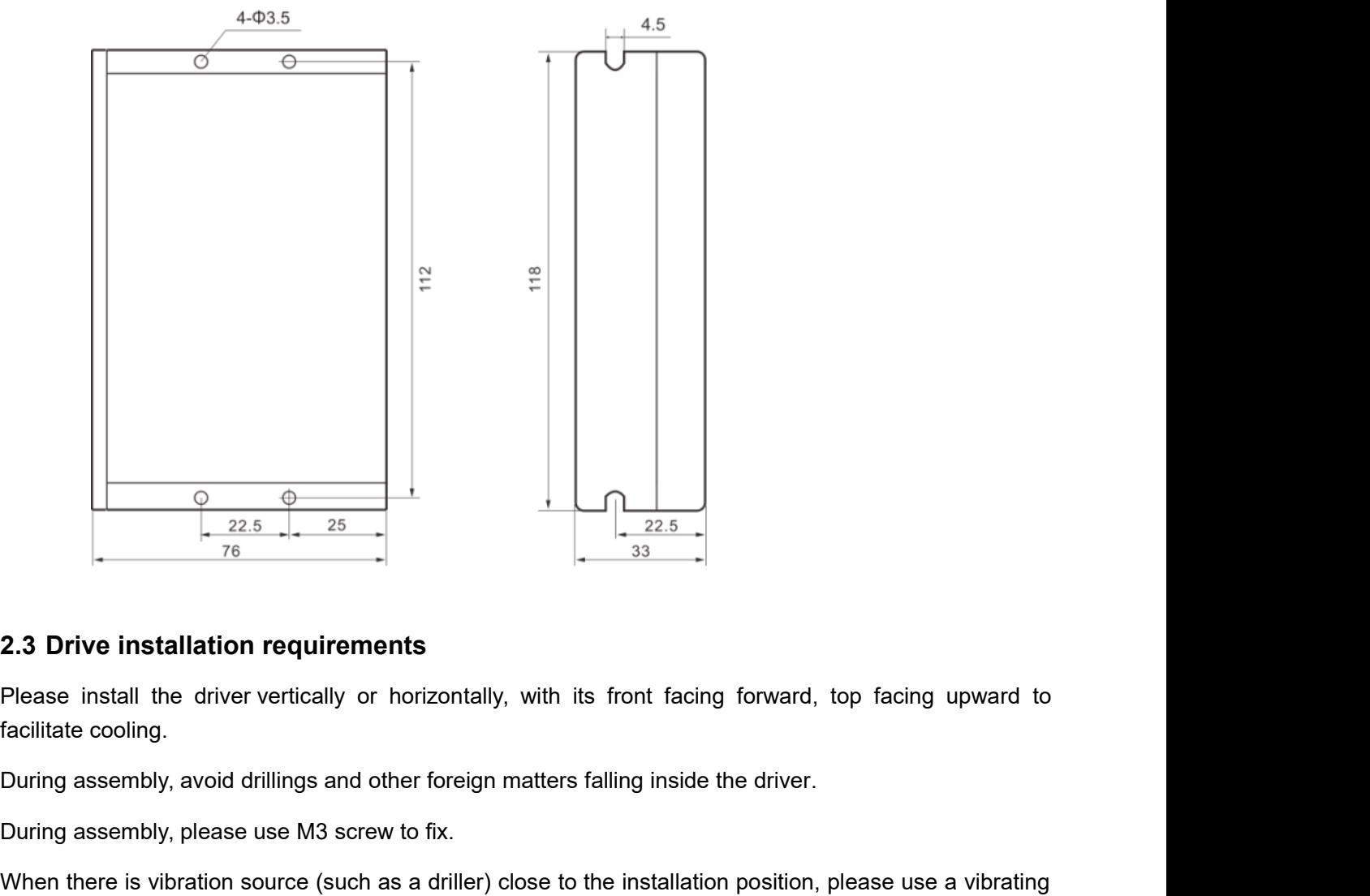

### **2.3 Drive installation requirements**

facilitate cooling.

During assembly, please use M3 screw to fix.

When there is vibration source (such as a driller) close to the installation position, please use a vibrating absorber or a vibration resistant rubber gasket.

<span id="page-4-0"></span>

R<sub>57-IO User Manual -3-<br>When multiple drivers are installed in the<br>please pay attention to reserve enough</sub> R57-IO User Manual -3-<br>When multiple drivers are installed in the control cabinet,<br>please pay attention to reserve enough space for sufficient heat dissipation. If no<br>you can configure cooling fans to ensure good heat diss R57-IO User Manual -3-<br>When multiple drivers are installed in the control cabinet,<br>please pay attention to reserve enough space for sufficient heat dissipation. If necessary,<br>you can configure cooling fans to ensure good h R57-10 User Manual -3-<br>When multiple drivers are installed in the control cabinet,<br>please pay attention to reserve enough space for sufficient heat dissipation. If necessary,<br>you can configure cooling fans to ensure good h **EXECT-IO User Manual -3-**<br>
When multiple drivers are installed in the control cabinet,<br>
please pay attention to reserve enough space for sufficient heat dissipation.<br>
you can configure cooling fans to ensure good heatdiss **EXALU SE TREAGAINM AND THE SET AND AND SET AND SET AND SET AND SERVIDE SET AND SERVIDE SPON CHARGED SET AND SET AND SET AND SET AND SET AND SET AND SET AND SET AND SET AND SET AND SERVIDE SERVIDE STATE THAT AND SET AND SE** 

<span id="page-4-1"></span>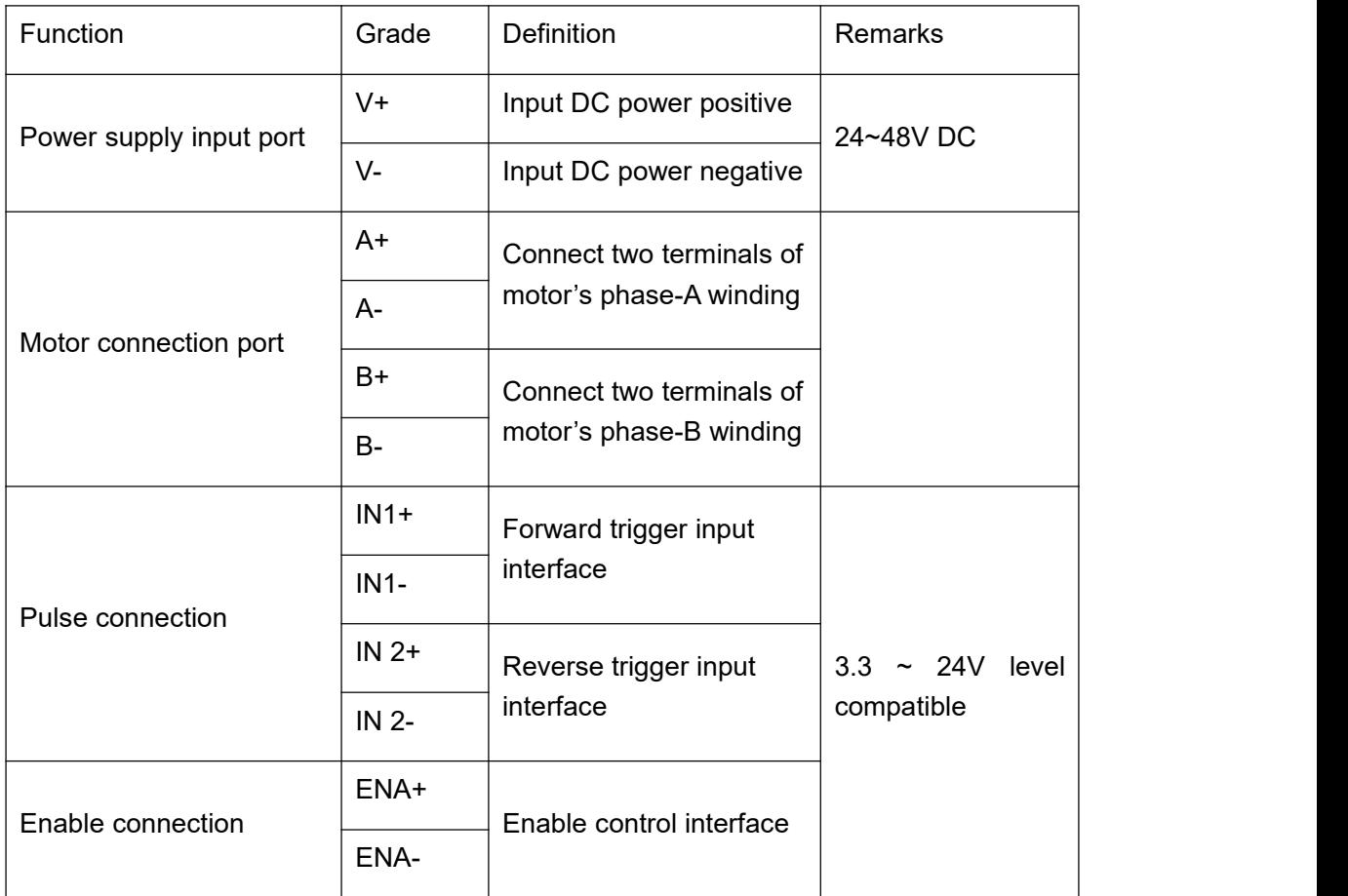

### <span id="page-4-2"></span>**3.2 Power supply input**

The power supply of the driver is DC power, and the input voltage range is 24V~48VDC.

Input power polarity should not be reversed!!!

The driver's work mode is constant current control. The drive output the voltage to motor by changing the input power into PWM chopping wave when it is working. In this case, the input power will affect the performance of drive.

## R57-IO User Manual -4-<br>Power selection reference: R57-IO User Manual -4-<br>Power selection reference:<br>Voltage:

### **Voltage:**

Stepper motor has the characteristics of torque decrease with the increase of motor speed, and the input voltage will affect the amplitude of high-speed torque reduction. Properly increasing the voltage of the input power supply can increase the output torque of the motor at high speed.

Therefore, if you want to get better high-speed performance, pls increase the power supply voltage of the driver; and for low-speed applications, choosing a slightly smaller voltage can appropriately reduce the heat of the motor.

### **Current:**

The working process of the driver is to convert the input high-voltage and low-current power supply into the low-voltage and high-current at both ends of the motor winding. In actual use, the appropriate power supply should be selected according to the motor model, load torque and other factors. **The effects of regeneration** of the model of the content of high-speed to the motor. Therefore, if you want to get better high-speed performance, pls driver; and for low-speed applications, choosing a slightly small heat

When the stepper motor is working, it also retains the characteristics of the generator. When decelerating, the kinetic energy accumulated by the load will be converted into electrical energy and superimposed on the driver circuit and input power supply.

Pay attention to the setting of acceleration and deceleration time to protect the driver or power supply.

When the driver is powered off, you will see the driver's LED indicator on when the load is pulled to make the motor move, which is also affected by this.

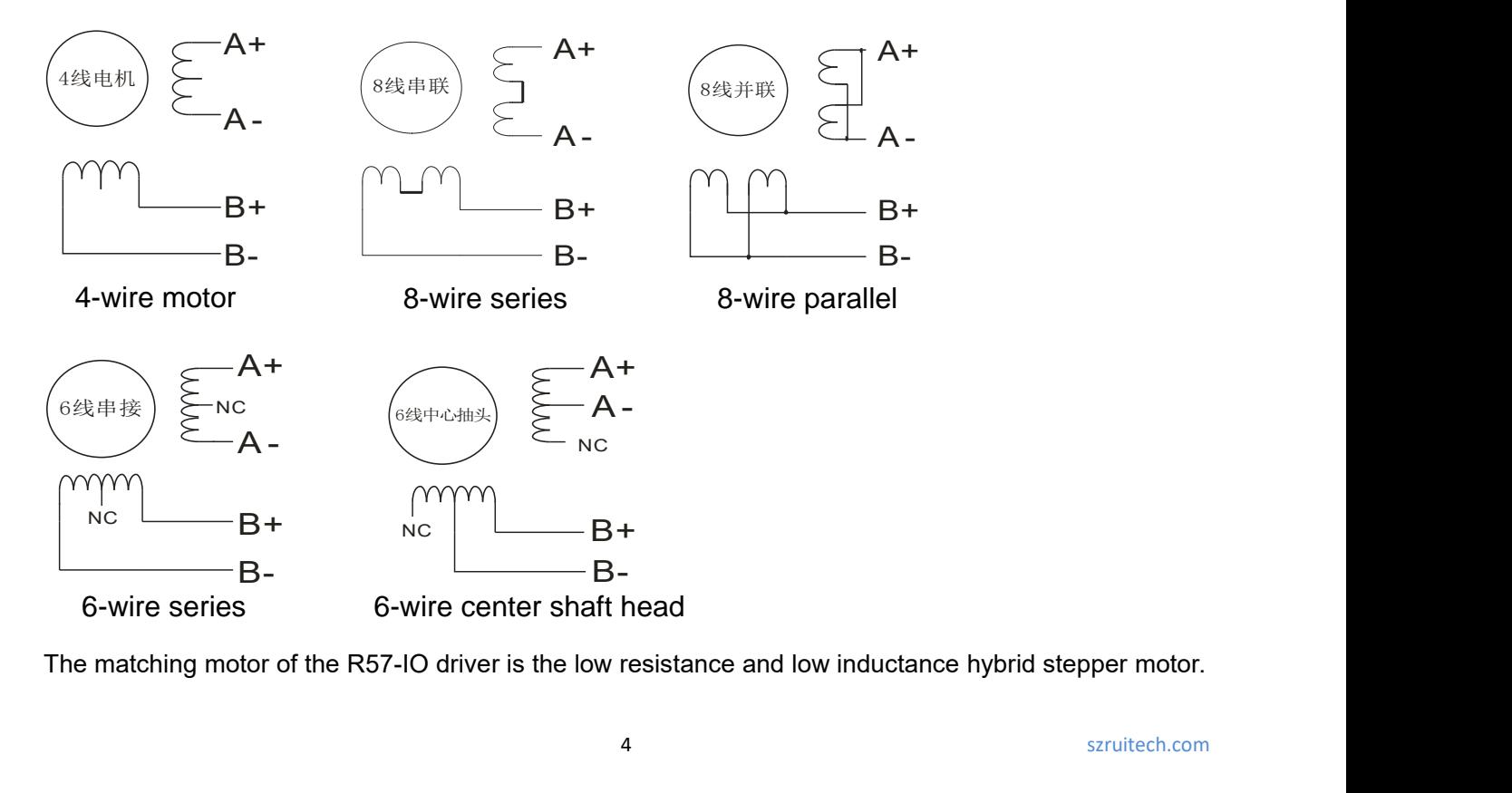

6-wire series 6-wire center shaft head

### <span id="page-5-0"></span>**3.3 Motor connection**

B-

R57-10 User Manual -5-<br>The common 2-phase stepper motor's lead number are 4, 8 and 6.<br>There is only one connection mode for 4 leads motor.<br>Series and parallel connection mode are used by 8 leads motor:

R<sub>57-IO User Manual -5-<br>The common 2-phase stepper motor's learning<br>There is only one connection mode for **4**</sub>

R57-IO User Manual -5-<br>The common 2-phase stepper motor's lead number are 4, 8 and 6.<br>There is only one connection mode for 4 leads motor.<br>Series and parallel connection mode are used by 8 leads motor:<br>When series used, th R57-10 User Manual -5-<br>The common 2-phase stepper motor's lead number are 4, 8 and 6.<br>There is only one connection mode for **4 leads motor.**<br>Series and parallel connection mode are used by 8 leads motor:<br>When series used, RS7-10 User Manual -5-<br>The common 2-phase stepper motor's lead number are 4, 8 and 6.<br>There is only one connection mode for 4 leads motor.<br>Series and parallel connection mode are used by 8 leads motor:<br>When series used, th R57-IO User Manual -5-<br>The common 2-phase stepper motor's lead number are 4, 8 and 6.<br>There is only one connection mode for 4 leads motor.<br>Series and parallel connection mode are used by 8 leads motor:<br>When series used, th RS7-10 User Manual -5-<br>The common 2-phase stepper motor's lead number are 4, 8 and 6.<br>There is only one connection mode for **4 leads motor.**<br>Series and parallel connection mode are used by 8 leads motor:<br>When series used, RS7-IO User Manual -5-<br>The common 2-phase stepper motor's lead number are 4, 8 and 6.<br>There is only one connection mode for 4 leads motor.<br>Series and parallel connection mode are used by 8 leads motor:<br>When series used, th The common 2-phase stepper motor's lead number are 4, 8 and 6.<br>
There is only one connection mode for 4 leads motor.<br>
Series and parallel connection mode are used by 8 leads motor:<br>
When series used, the winding inductance There is only one connection mode for **4 leads motor.**<br>Series and parallel connection mode are used by **8 leads motor:**<br>When series used, the winding inductance increased. The set of drive current should be about 0.7times<br>

Series and parallel connection mode are<br>When series used, the winding inductan<br>than before. This is suitable for low spee<br>When parallel used, the winding induc<br>1.4times than before. This is suitable for<br>Parallel and centra When series used, the winding inductance increased. The set of drive current should be about 0.7times<br>than before. This is suitable for low speed required.<br>1.4times than before. This is suitable for high speed required.<br>1. When parallel used, the winding inductance increases than before. This is suitable for low speed require<br>When parallel used, the winding inductance of<br>1.4times than before. This is suitable for high spe<br>Parallel and centra speed required.<br>When central tapping used, half of the winding connected, and the inductance was lower. This is suitable<br>for high speed required.<br>3.4 Control signal connection<br>3.4.1 Switch port: connection for switch signa

### <span id="page-6-0"></span>**3.4 Control signal connection**

### <span id="page-6-1"></span>**3.4.1** Switch port: connection for switch signal.

When central tapping used, half of the winding connected, and the inductance was lower. This is suitable<br>for high speed required.<br>3.4. Control signal connection<br>3.4.1 Switch port: connection for switch signal.<br>The signal i controller.

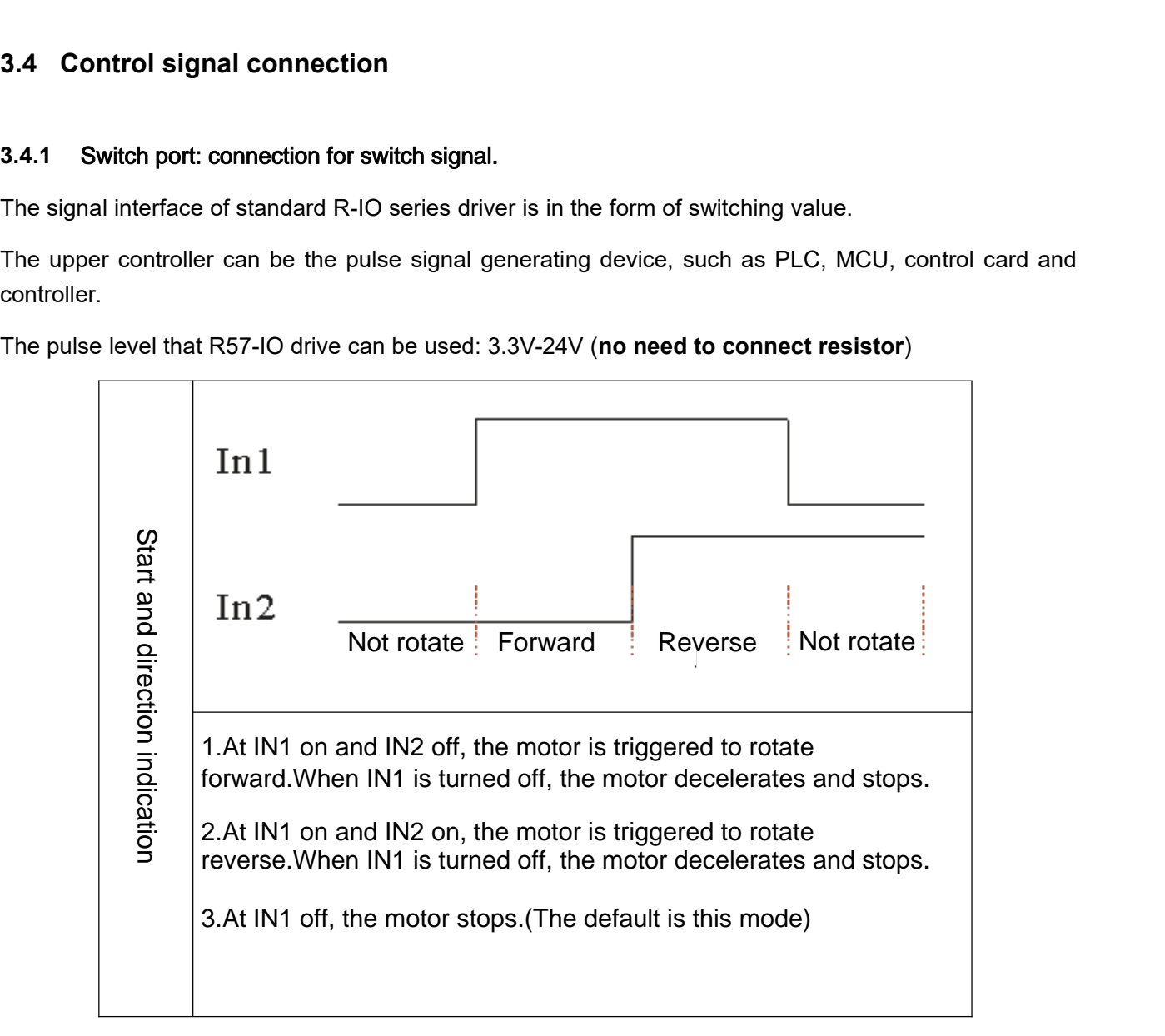

## **3.4.2** R57-IO User Manual -6-<br>**3.4.2 ENA port: enable/disable**

<span id="page-7-0"></span>When the internal optocoupler is off, the driver outputs current to the motor;

er Manual -6-<br>**ENA port: enable/disable**<br>he internal optocoupler is off, the driver outputs<br>he internal optocoupler is on, the driver will cut When the internal optocoupler is on, the driver will cut off the current of each phase of the motor to make the motor free, and the step pulse will not be responded.

o restart the driver. Firstly, the fault is<br>
NA terminal. The driver can restart the<br>
e, with the logic being opposite to the<br> **g parameters**<br>
The setting of speed<br>
SW6 SW7 SW8 When the motor is in error state, ENA input can be used to restart the driver. Firstly, the fault is eliminated, and then a falling edge signal is input to the ENA terminal. The driver can restart the power part and the motor is excited.

The level logic of the ENA signal can be set to the opposite, with the logic being opposite to the above.

### <span id="page-7-1"></span>**4. The setting of DIP switches and operating parameters**

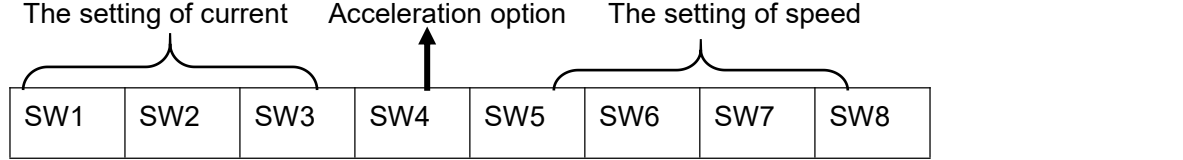

### <span id="page-7-2"></span>**4.1 The setting of current**

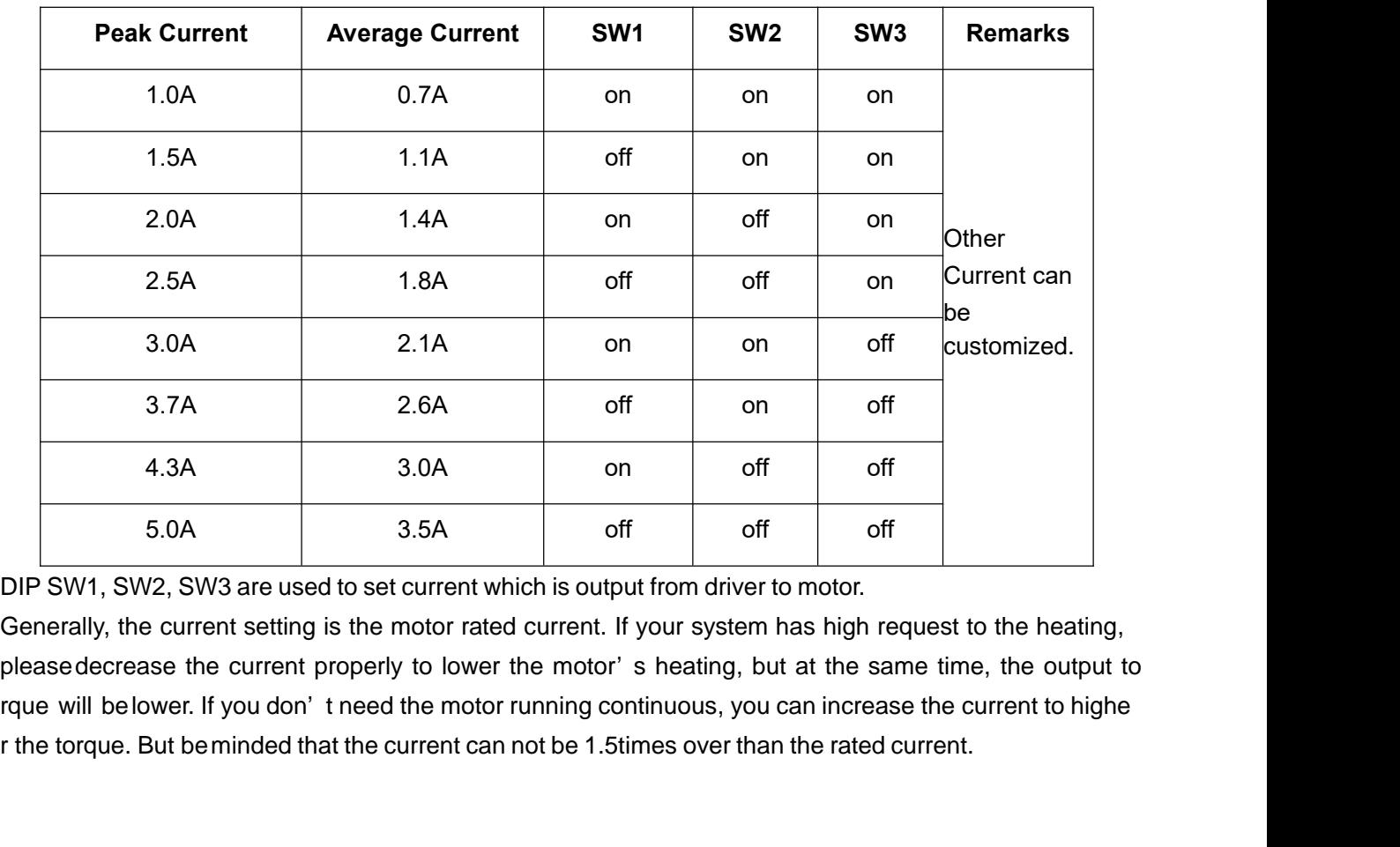

## <span id="page-8-0"></span>4.2 The setting of speed level R57-IO User Manual -7-<br>**4.2 The setting of speed level**

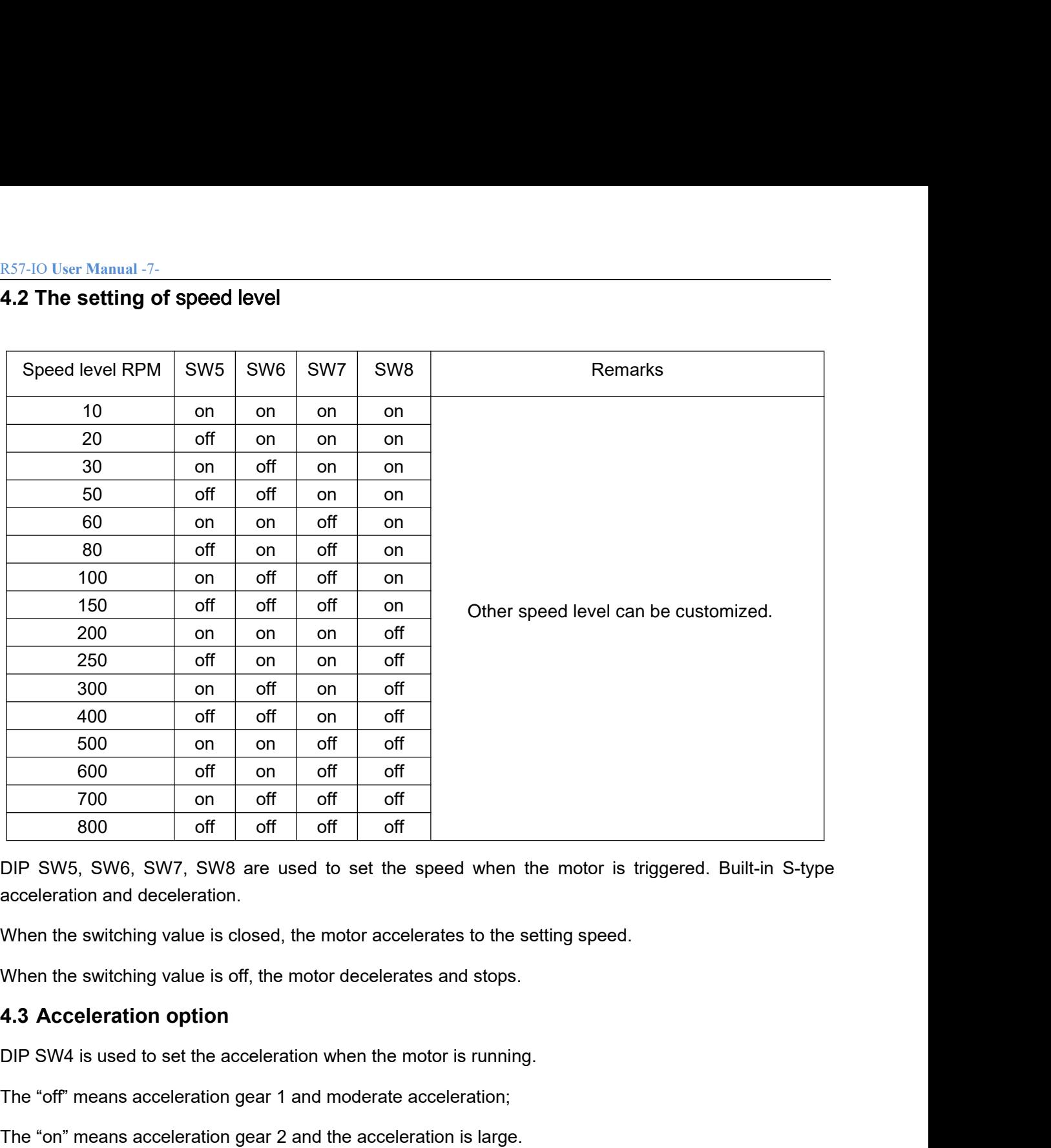

DIP SW5, SW6, SW7, SW8 are used to set the speed when the motor is trigge<br>acceleration and deceleration.<br>When the switching value is closed, the motor accelerates to the setting speed.<br>When the switching value is off, the Dir Sivo, Sivo, Sivi, Sivo are used to set the speed when the motor is higgered. But<br>acceleration and deceleration.<br>When the switching value is closed, the motor accelerates to the setting speed.<br>4.3 Acceleration option<br>DI

When the switching value is closed, the motor accelerates to the setting speed.<br>When the switching value is off, the motor decelerates and stops.<br>4.3 Acceleration option<br>DIP SW4 is used to set the acceleration when the mot

<span id="page-8-1"></span>

<span id="page-8-2"></span>

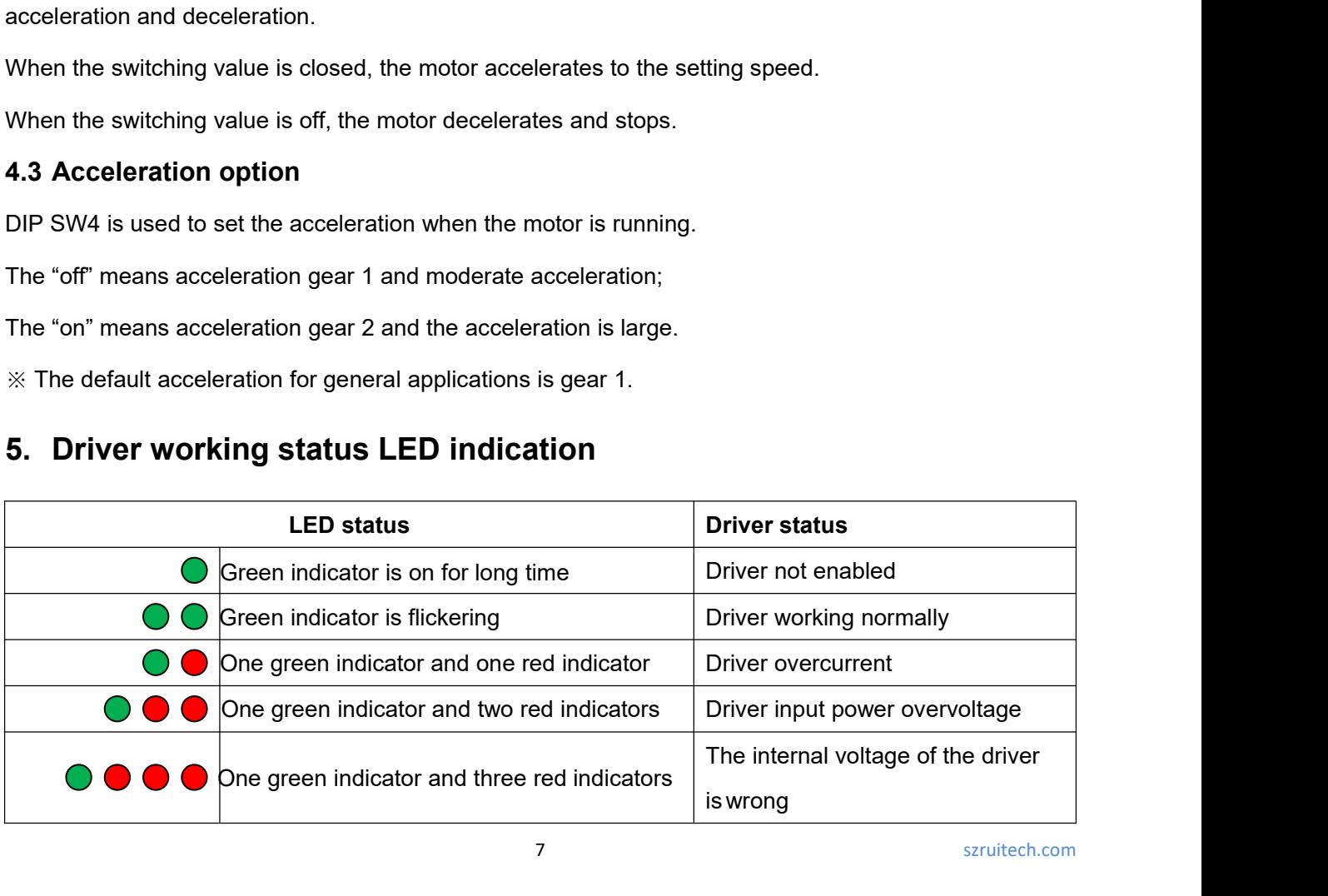

### <span id="page-9-0"></span>R57-IO User Manual -8-<br>**6.** Common faults and troubleshooting

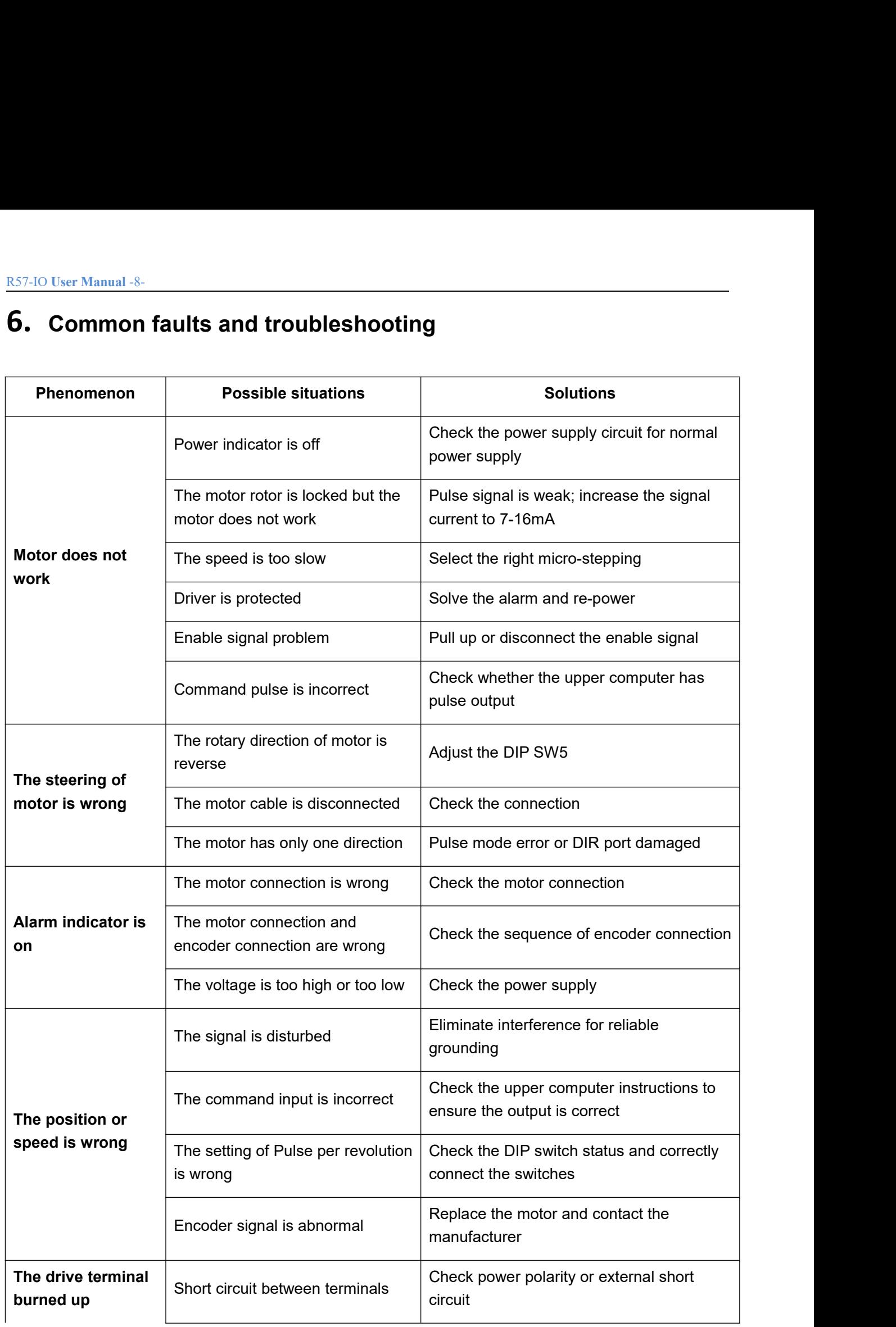

<span id="page-10-0"></span>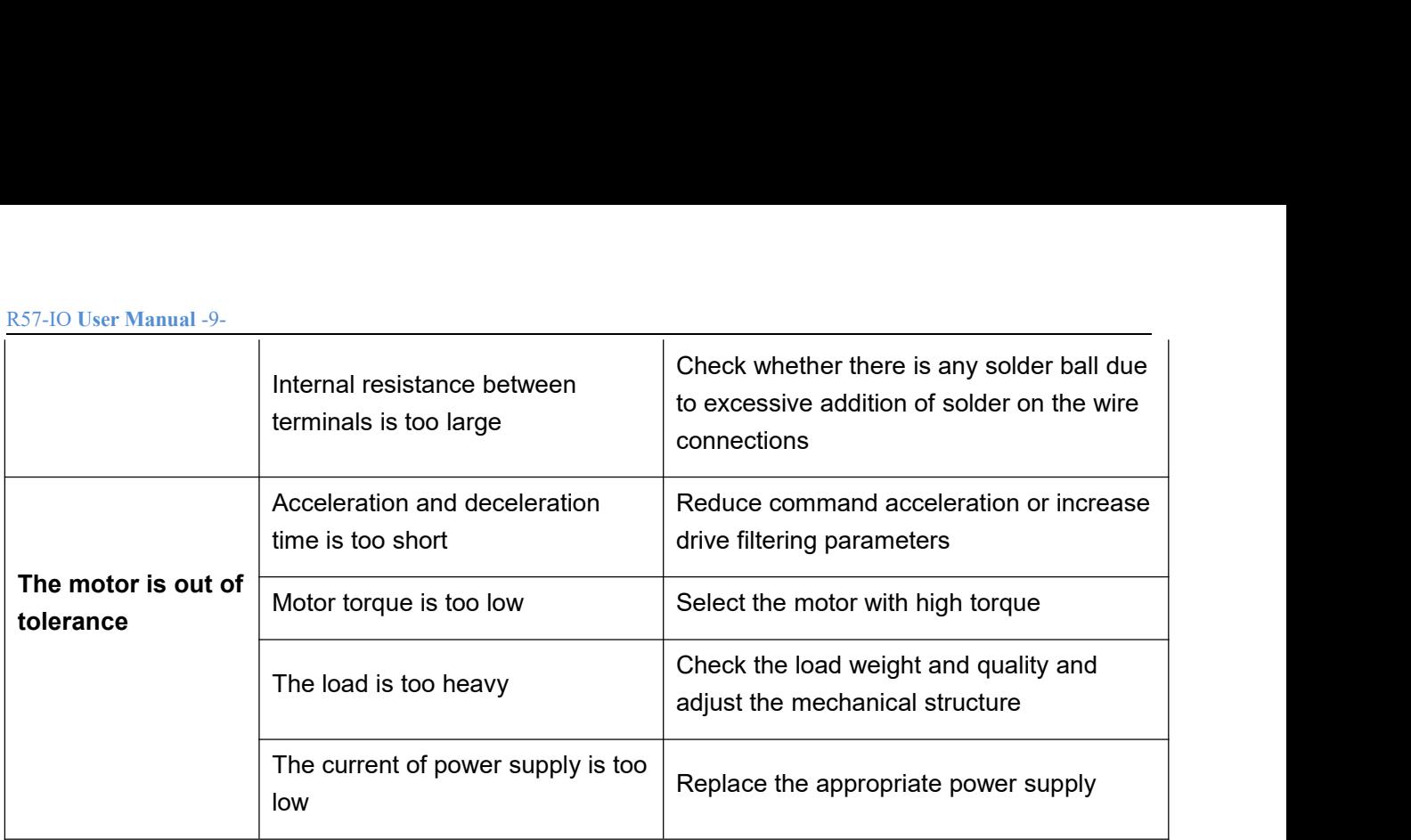

# **R57-IO User Manual -10-<br>7. Guarantee Clause**

R<sup>57-IO</sup> User Manual -10-<br>**7.Guarantee Clause**<br>7.1 Warranty period: 18 months<br>We provide quality assurance for one year from the date of delivery<br>products during the warranty period. R57-10 User Manual -10-<br>**7.6 Unarantee Clause**<br>7.1 Warranty period: 18 months<br>We provide quality assurance for one year from the date of<br>products during the warranty period. RS7-IO User Manual -10-<br>**7.Guarantee Clause**<br>7.1 Warranty period: 18 months<br>We provide quality assurance for one year from the date of delivery and free maintenance service for our<br>products during the warranty period.<br>7.2 <u>R57-IO User Manual -10-</u><br> **7.6 Unarrantee Clause**<br> **7.1** Warranty period: 18 months<br>
We provide quality assurance for one year from the date of deli<br>
products during the warranty period.<br> **7.2** Exclude the following:<br>
■ <u>R57-IO User Manual -10-</u><br> **7.Guarantee Clause**<br> **7.1** Warranty period: 18 months<br>
We provide quality assurance for one year from the<br>
products during the warranty period.<br> **7.2** Exclude the following:<br>
■ Improper connect We provide quality assurance for one year from the<br>products during the warranty period.<br>
7.2 Exclude the following:<br>
■ Improper connection, such as the polarity of th<br>
connection when the power supply is connected.<br>
■ Bey

<span id="page-11-0"></span>■ Improper connection, such as the polarity of the power supply is reversed and insert/pull the motor connection when the power supply is connected. For maintenance of products, please follow the prover supply is reversed and insert/pull the m<br>
sonnection when the power supply is connected.<br>
■ Beyond electrical and environmental requirements.<br>
■ Change the internal de

- Beyond electrical and environmental requirements.
- Change the internal device without permission.
- 

<table>\n<tbody>\n<tr>\n<th>■</th>\n<td>Improper connection, such as the polarity of the power supply is reversed and insert/</td>\n</tr>\n<tr>\n<th>■</th>\n<td>Improper connection when the power supply is connected.</td>\n</tr>\n<tr>\n<th>■</th>\n<td>Beyond electrical and environmental requirements.</td>\n</tr>\n<tr>\n<th>■</th>\n<td>Change the internal device without permission.</td>\n</tr>\n<tr>\n<th>7.3</th>\n<td>Maintenance process</td>\n</tr>\n<tr>\n<th>For maintenance of products, please follow the procedures shown below:</th>\n</tr>\n<tr>\n<th>(1)</th>\n<td>Context our customer service staff to get the rework permission.</td>\n</tr>\n<tr>\n<th>(2)</th>\n<td>The written document of the drive ■ Impliper connection, such as the potanty of the power supply is reversed and insertipuli the motor<br>connection when the power supply is connected.<br>■ Beyond electrical and environmental requirements.<br>T.3 Maintenance proce ■ Beyond electrical and environmental requirements.<br>■ Change the internal device without permission.<br>7.3 Maintenance process<br>For maintenance of products, please follow the procedures shown below:<br>(1) Contact our customer ■ Change the internal device without per Change the internal device without per Change the internal device without per Change follo<br>
(1) Contact our customer service staff to<br>
(2) The written document of the drive f<br>
cont The miterial device without<br>T.3 Maintenance process<br>For maintenance of products, please for<br>(1) Contact our customer service staff<br>(2) The written document of the drive<br>contact information and mailing method<br>Mailing addres

Tel.: